## Strings

#### Genome 559: Introduction to Statistical and Computational Genomics Prof. James H. Thomas

#### Review

Run a program by typing at a terminal (command) prompt.

Type **python** (enter) at the terminal prompt to enter the Python IDLE interpreter. Prompt changes to **>>>**. Ctrl-D or exit() to quit IDLE.

**python myprog.py** (enter) at the terminal prompt will run the program **myprog.py** in the present working directory.

**python myprog.py arg1 arg2** (etc.) will provide command line arguments arg1 and arg2 (etc.) to the program.

Each argument is a string object - access using **sys.argv[0]**, **sys.argv[1]**, etc., where the program name is the zeroth element.

Write your program with a text editor and save it in the present working directory before running it.

## Strings

- A string type object is a sequence of characters.
- In Python, string literals start and end with single or double quotes (but they have to match).

**>>> s = "foo" >>> print s foo >>> s = 'Foo' >>> print s Foo >>> s = "foo'**

**SyntaxError: EOL while scanning string literal**

(EOL means end-of-line; to the Python interpreter there was no closing double quote before the end of line)

# Defining strings

• Each string is stored in computer memory as an array of characters in sequential bytes.

**>>> myString = "GATTACA"**  $2$ n З. 4 5 6 myString G А  $\mathbf T$ T А C А

computer memory (7 bytes)

In effect, the variable **myString** consists of a pointer to the position in memory (the address) of the O<sup>th</sup> byte above. Every byte in your computer memory has a unique address.

How many bytes are needed to store the human genome? (3 billion nucleotides)

## Accessing single characters

• Access individual characters by using indices in square brackets.

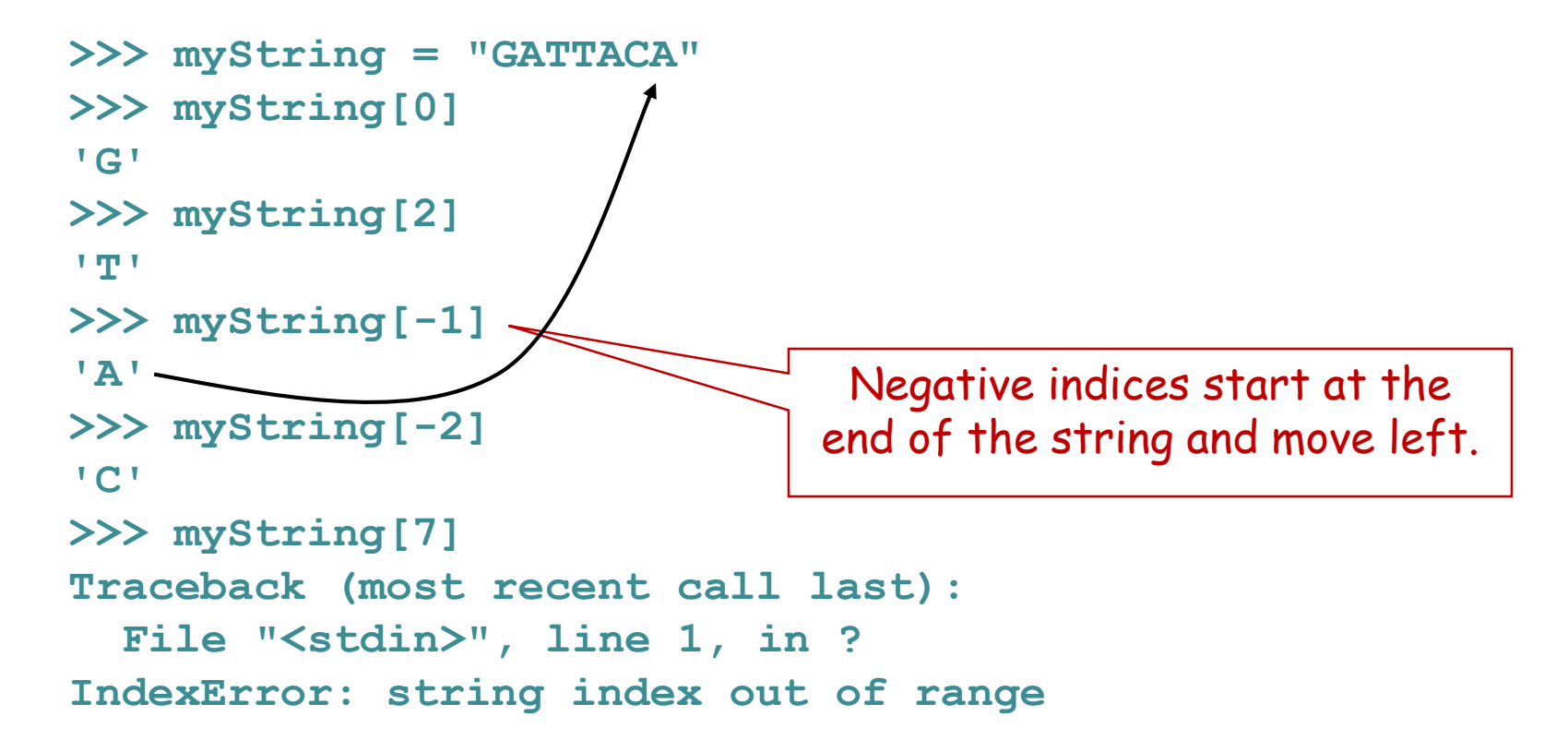

FYI - when you request **myString[n]** Python adds **n** to the memory address of the string and returns that byte from memory (fast).

## Accessing substrings ("slicing")

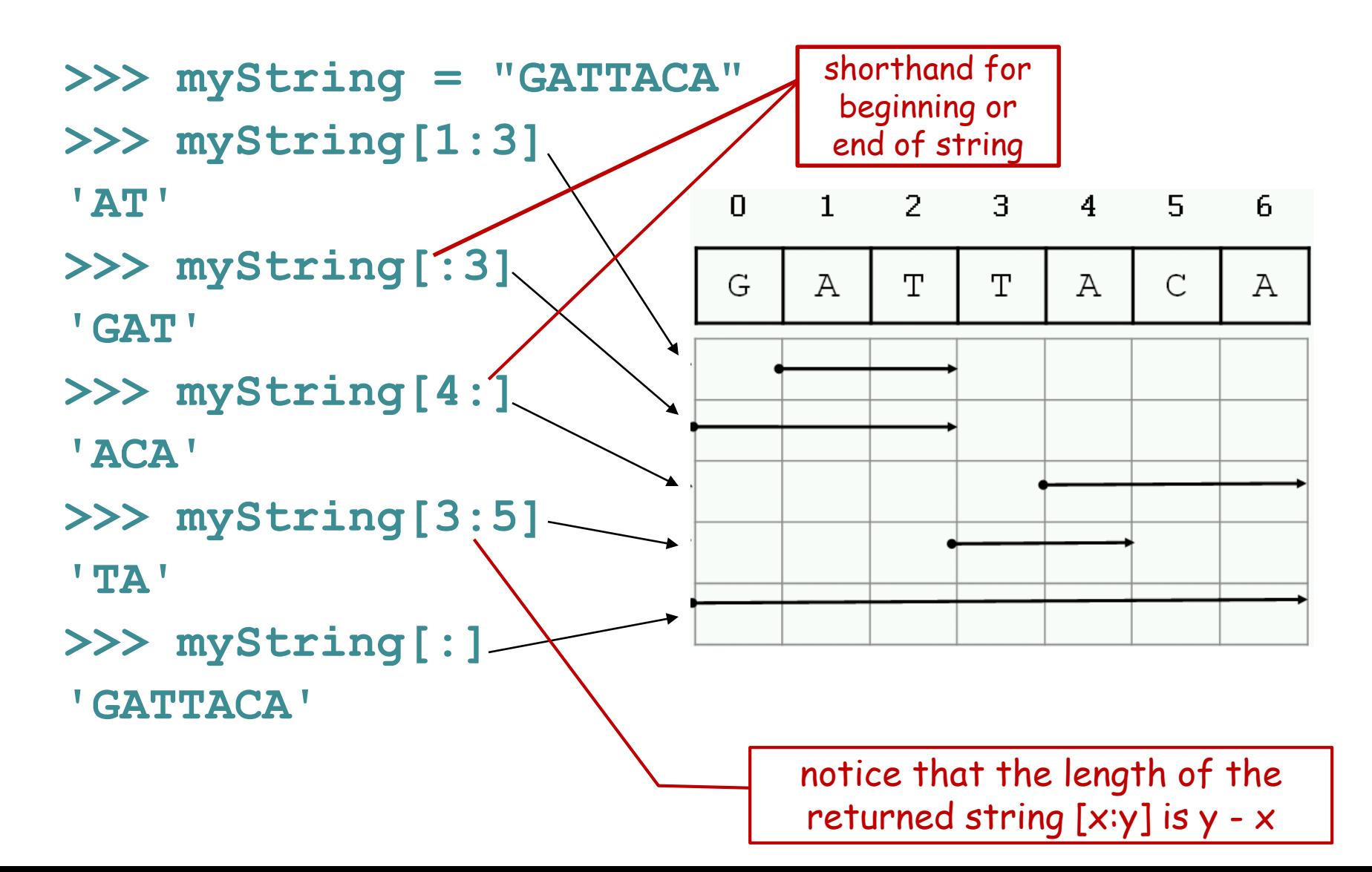

## Special characters

• The backslash is used to introduce a special character.

**>>> print "He said "Wow!"" SyntaxError: invalid syntax >>> print "He said \"Wow!\"" He said "Wow!" >>> print "He said:\nWow!" He said: Wow!**

whenever Python runs into a backslash inside a string it interprets the next character specially

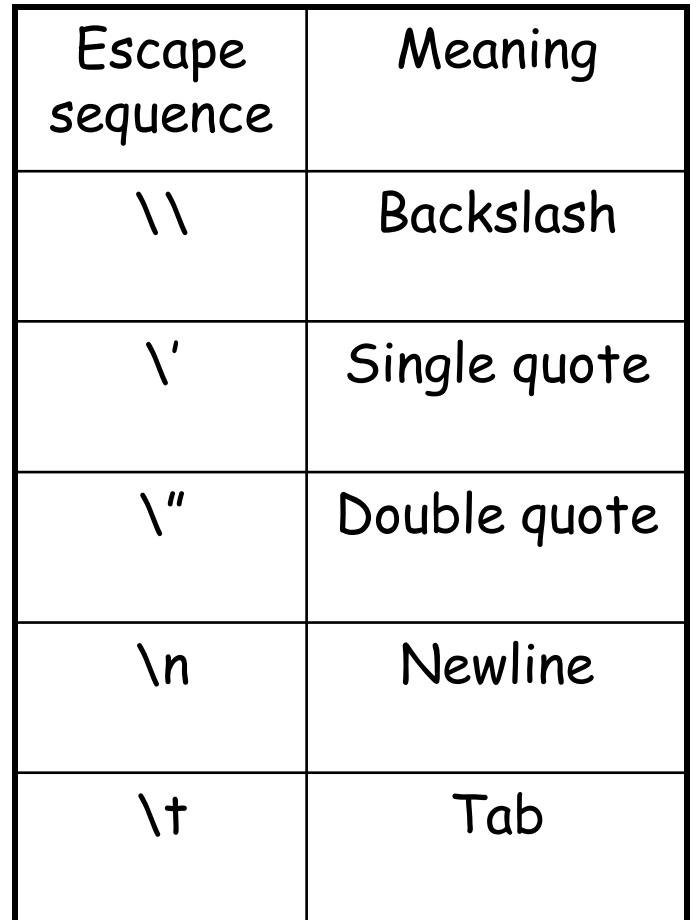

## More string functionality

```
>>> len("GATTACA")
7
>>> print "GAT" + "TACA" ← Concatenation
GATTACA
>>> print "A" * 10
AAAAAAAAAA
>>> "GAT" in "GATTACA"
True
>>> "AGT" in "GATTACA"
False
>>> temp = "GATTACA"
>>> temp2 = temp[1:4]
>>> print temp2
ATT
>>> print temp
GATTACA
                                 \leftarrowLength
                                 \leftarrowRepeat
                                 \leftarrowSubstring tests
                                 \leftarrow Assign a string slice to a
                                   variable name
                             (you can read this as "is GAT in GATTACA ?")
```
## String methods

- In Python, a method is a function that is defined for a particular type of object.
- The syntax is: **object.method(arguments)**
	- or **object.method()** no arguments

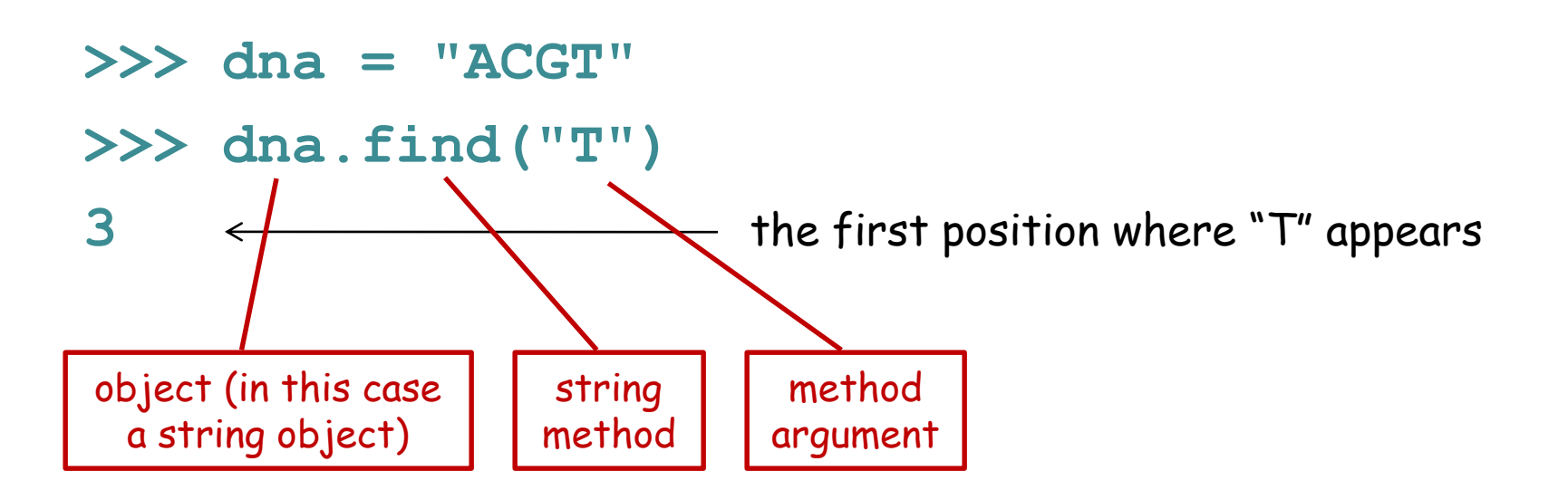

### Some of many string methods

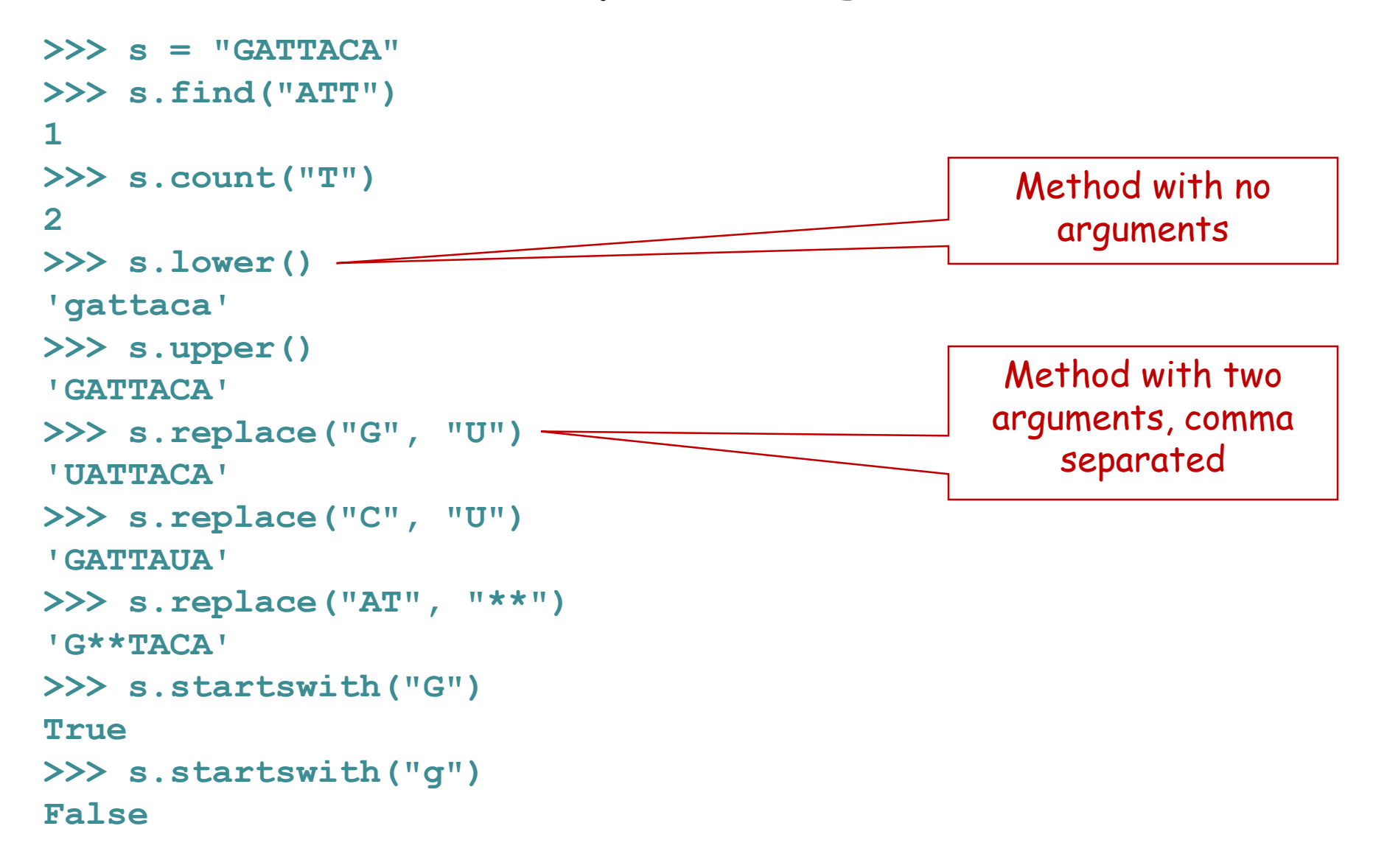

## Strings are immutable

• Strings cannot be modified; instead, create a new string using assignment.

```
>>> s = "GATTACA"
>>> s[0] = "R"
Traceback (most recent call last):
  File "<stdin>", line 1, in ?
TypeError: 'str' object doesn't support item assignment
\Rightarrow >> s = "R" + s[1:]
>>> print s
RATTACA
>>> s = s.replace("T","B")
>>> print s
RABBACA
>>> s = s.replace("ACA", "I")
>>> print s
RABBI
>>> s
'RABBI'
                                                 Try to change the zeroth 
                                                    character - illegal
                                                   print the string content
                                                   the string object (type 
                                                    shown by the quotes)
```
## Strings are immutable

• String methods do not modify the string; they return a new string.

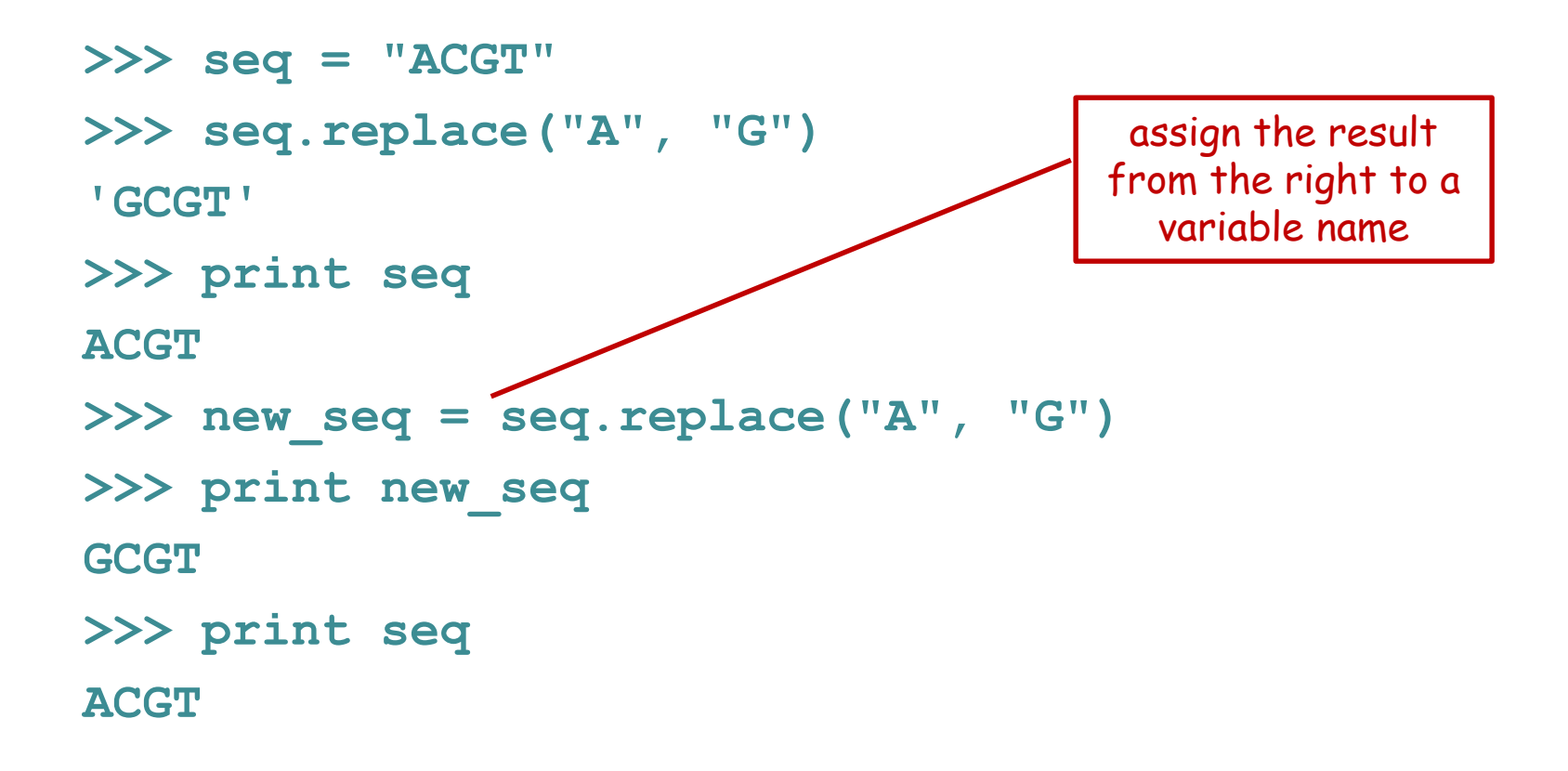

## String summary

(also see Python quick reference guide linked from course web page)

#### **Basic string operations:**

#### **Methods:**

S.upper() S.lower() S.count(substring) S.replace(old,new) S.find(substring) S.startswith(substring) S.endswith(substring)

#### **Printing:**

S = "AATTGG" # literal assignment - or use single quotes '  $s1 + s2$   $\#$  concatenate  $S * 3$  # repeat string S[i]  $\qquad \qquad \qquad$  # get character at position 'i' S[x:y] # get a substring len(S)  $\#$  get length of string  $int(S)$  # turn a string into an integer float(S)  $\#$  turn a string into a floating point decimal number

# is a special character – everything after it is a comment, which the program will ignore – USE LIBERALLY!!

print var1,var2,var3 # print multiple variables

print "text", var1, "text" # print a combination of literal text (strings) and variables

### Coding Tips:

Reduce coding errors - get in the habit of being aware what type of object each of your variables refers to.

Use informative variable names. (At the start, even including the type in the name is not a bad idea: arg1str, arg1int, mylist1, etc.)

Build your program bit by bit and check that it functions at each step by running it.

> Ending a sentence with a preposition is something up with which I will not put. – Winston Churchill

## Sample problem #1

- Write a program called **dna2rna.py** that reads a DNA sequence from the first command line argument and prints it as an RNA sequence. Make sure it retains the case of the input.
- **> python dna2rna.py ACTCAGT ACUCAGU**
- **> python dna2rna.py actcagt**

**acucagu**

**> python dna2rna.py ACTCagt ACUCagu**

Hint: first get it working for uppercase letters and then extend it to lowercase and mixed case.

### Two solutions

```
import sys
# assign argument, replace characters, print
seq = sys.argv[1]
new_seq = seq.replace("T", "U")
newer_seq = new_seq.replace("t", "u")
print newer_seq
```
#### **OR**

```
import sys
print sys.argv[1] (to be continued)
```
### Two solutions

```
import sys
seq = sys.argv[1]
new_seq = seq.replace("T", "U")
newer_seq = new_seq.replace("t", "u")
print newer_seq
```

```
import sys
print sys.argv[1].replace("T", "U") (to be continued)
```
## Two solutions

```
import sys
seq = sys.argv[1]
new_seq = seq.replace("T", "U")
newer_seq = new_seq.replace("t", "u")
print newer_seq
```

```
import sys
print sys.argv[1].replace("T", "U").replace("t", "u")
```
- It is legal (but not always desirable) to chain together multiple methods on a single line.
- Think through what the second program does, going left to right, until you understand why it works.

## Sample problem #2

• Write a program get-codons.py that reads the first command line argument as a DNA sequence and prints the first three codons, one per line, in uppercase letters.

```
> python get-codons.py TTGCAGTCG
TTG
CAG
TCG
> python get-codons.py TTGCAGTCGATCTGATC
TTG
CAG
TCG
> python get-codons.py tcgatcgactg
TCG
ATC
GAC
```
(slight challenge - print the codons on <u>one line</u> separated by spaces)

#### Solution #2

**# program to print the first 3 codons from a DNA # sequence given as the first command-line argument import sys seq = sys.argv[1] # get first argument up\_seq = seq.upper() # convert to upper case print up\_seq[0:3] # print first 3 characters print up\_seq[3:6] # print next 3 print up\_seq[6:9] # print next 3**

These comments are simple, but when you write more complex programs good comments will make a huge difference in making your code understandable (both to you and others).

## Sample problem #3

• Write a program that reads a protein sequence as a command line argument and prints the location of the first cysteine residue (C).

```
> python find-cysteine.py 
MNDLSGKTVIITGGARGLGAEAARQAVAAGARVVLADVLDEEGAATARELGDAARYQHLDVTI
EEDWQRVCAYAREEFGSVDGL
```
**70** 

**> python find-cysteine.py MNDLSGKTVIITGGARGLGAEAARQAVAAGARVVLADVLDEEGAATARELGDAARYQHLDVTI EEDWQRVVAYAREEFGSVDGL** 

**-1**

note: the **-1** here means that no C residue was found

### Solution #3

```
import sys
protein = sys.argv[1]
upper_protein = protein.upper()
print upper_protein.find("C")
```
(Always be aware of upper and lower case for sequences - it is valid to write them in either case. This is handled above by converting to uppercase so that  $C'$  and  $'c'$  will both match.)

# Challenge problem

• Write a program get-codons2.py that reads the first command- line argument as a DNA sequence and the second argument as the frame, then prints the first three codons in that frame on one line separated by spaces.

```
> python get-codons2.py TTGCAGTCGAG 0
TTG CAG TCG
> python get-codons2.py TTGCAGTCGAG 1
TGC AGT CGA
> python get-codons2.py TTGCAGTCGAG 2
GCA GTC GAG
```
## Challenge solution

**import sys seq = sys.argv[1] frame = int(sys.argv[2]) seq = seq.upper() c1 = seq[frame:frame+3] c2 = seq[frame+3:frame+6] c2 = seq[frame+6:frame+9] print c1, c2, c3**

## Reading

• Chapters 2 and 8 of Think Python by Downey.

#### The first 128 ASCII characters (of  $256 = 1$  byte = 8 bits =  $2<sup>8</sup>$ )

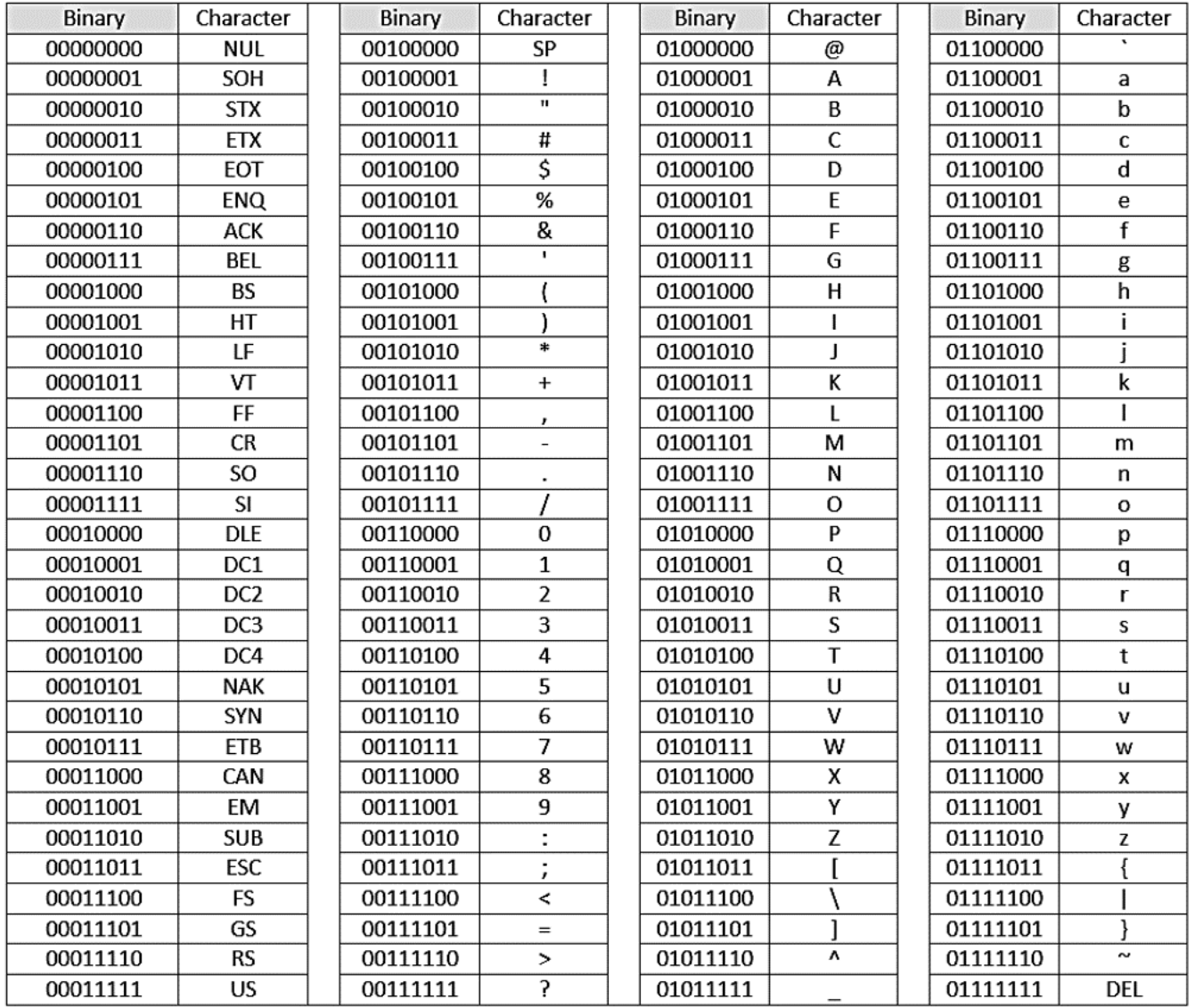

Some of the "characters" are written out, e.g. SP is the space character